# **OptiPlex 5000 Micro**

Configurazione e specifiche

**Modello normativo: D15U Tipo normativo: D15U002 Ottobre 2022 Rev. A02**

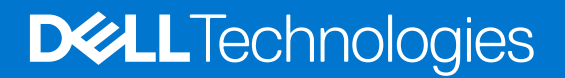

### Messaggi di N.B., Attenzione e Avvertenza

**N.B.:** un messaggio N.B. (Nota Bene) indica informazioni importanti che contribuiscono a migliorare l'utilizzo del prodotto.

**ATTENZIONE: un messaggio di ATTENZIONE evidenzia la possibilità che si verifichi un danno all'hardware o una perdita di dati ed indica come evitare il problema.**

**AVVERTENZA: un messaggio di AVVERTENZA evidenzia un potenziale rischio di danni alla proprietà, lesioni personali o morte.**

© 2022 Dell Inc. o sue affiliate. Tutti i diritti riservati. Dell Technologies, Dell e gli altri marchi sono marchi commerciali di Dell Inc. o delle sue sussidiarie. Gli altri marchi possono essere marchi dei rispettivi proprietari.

# Sommario

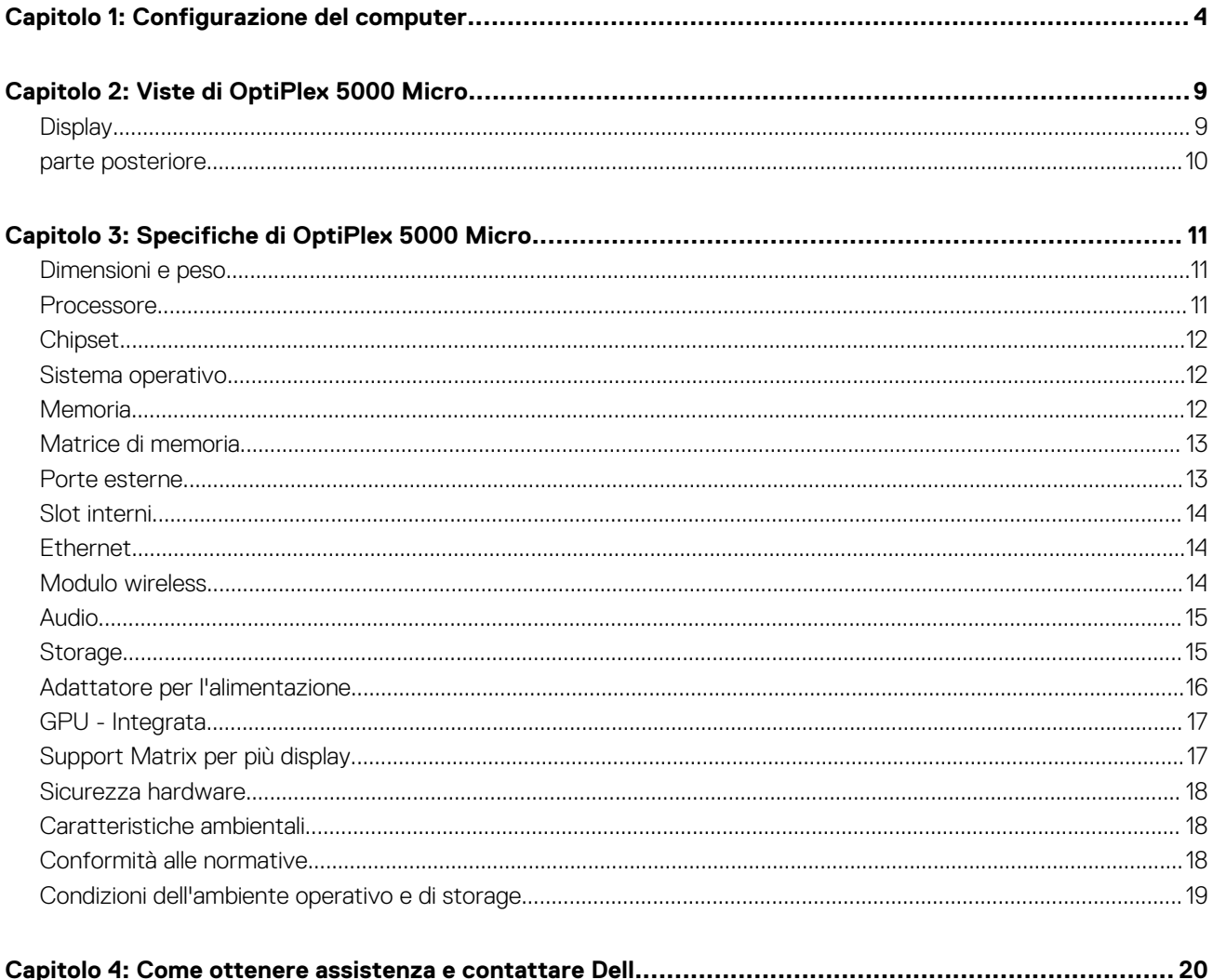

# **Configurazione del computer**

<span id="page-3-0"></span>1. Collegare la tastiera e il mouse.

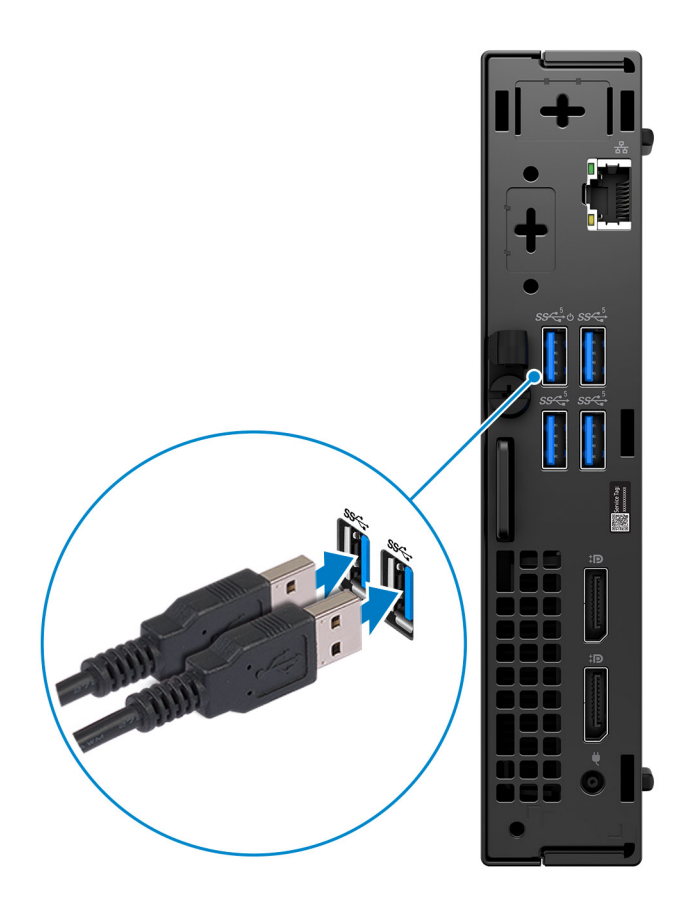

2. Connettersi alla rete tramite un cavo o connettersi a una rete wireless.

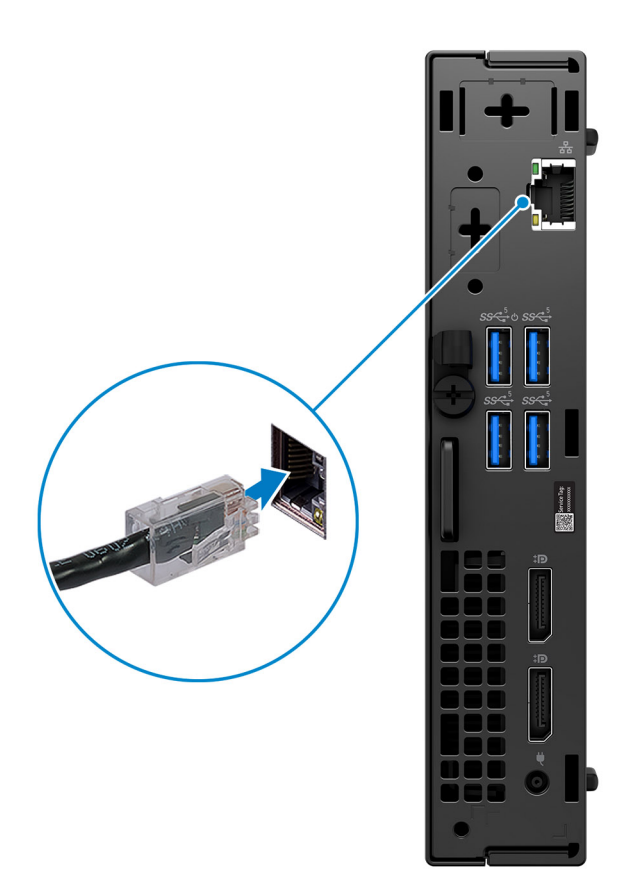

3. Collegare il display.

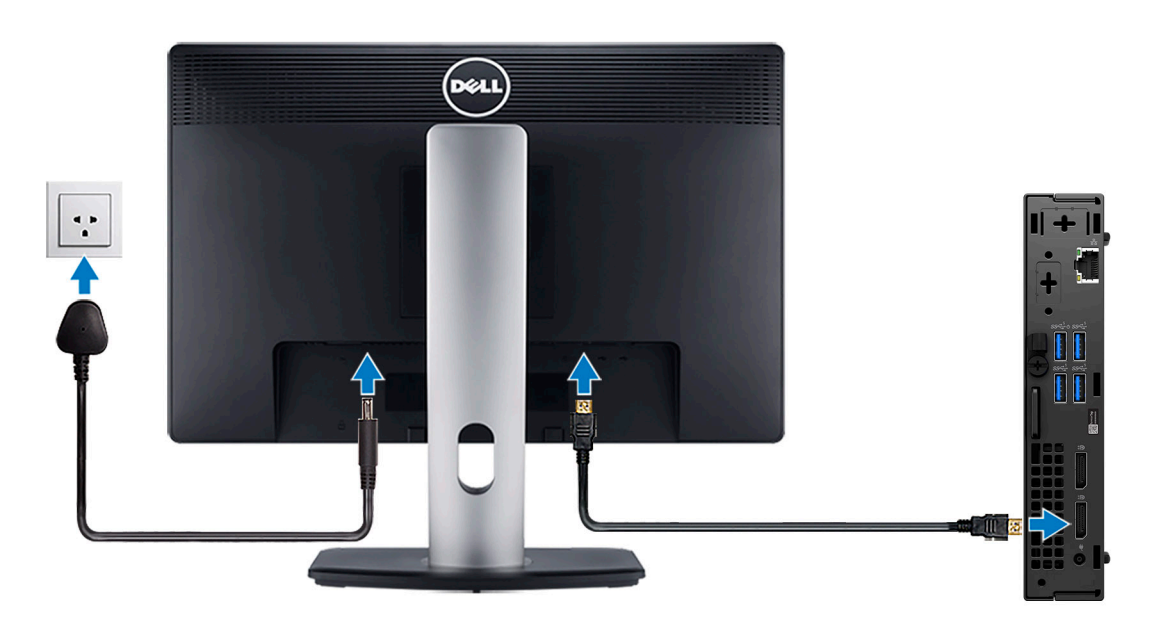

4. Collegare il cavo di alimentazione.

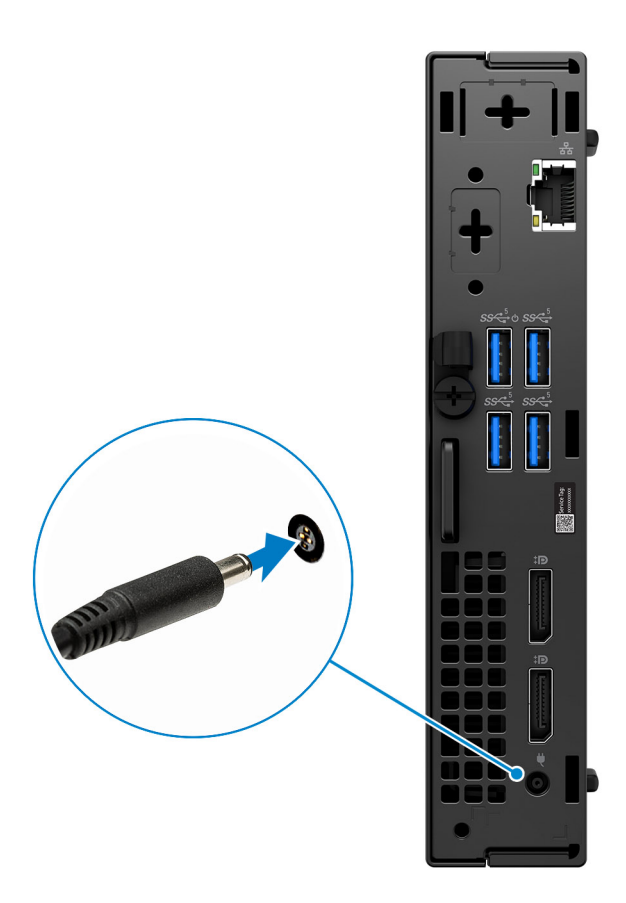

5. Premere il pulsante di alimentazione.

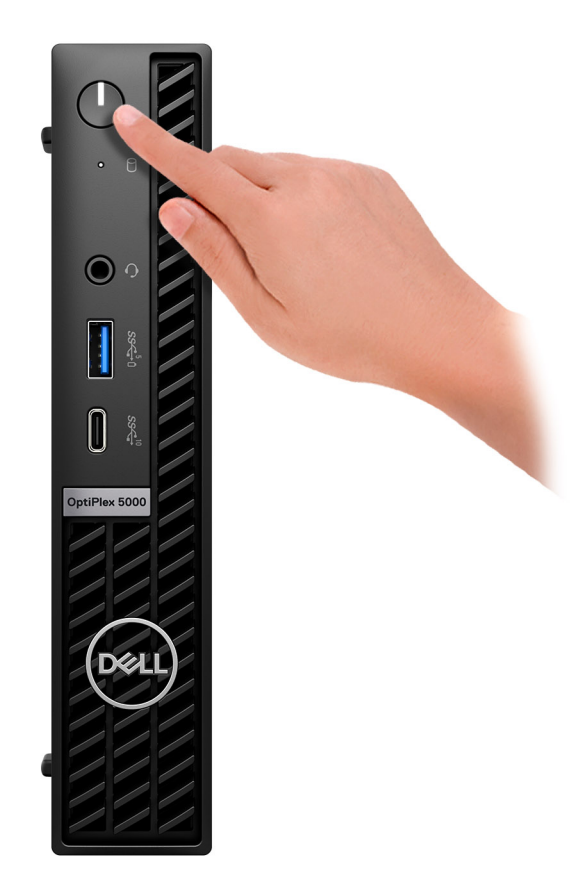

6. Completare l'installazione del sistema operativo.

#### **Per Ubuntu:**

Seguire le istruzioni visualizzate sul display per completare la configurazione. Per ulteriori informazioni su installazione e configurazione di Ubuntu, consultare gli articoli della Knowledge Base [000131655](https://www.dell.com/support/kbdoc/en-us/000131655/) e [000131676](https://www.dell.com/support/kbdoc/en-us/000131676/) all'indirizzo [www.dell.com/support](https://www.dell.com/support).

7. Individuare e utilizzare le app Dell dal menu Start di Windows (consigliato)

#### **Tabella 1. Individuare le applicazioni di Dell**

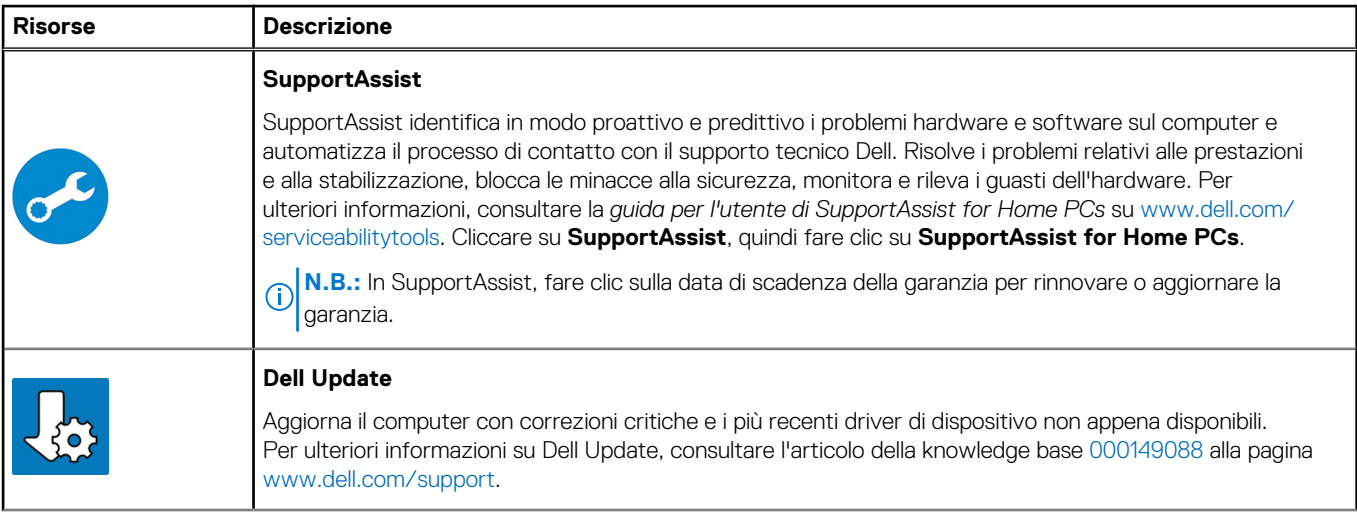

### **Tabella 1. Individuare le applicazioni di Dell (continua)**

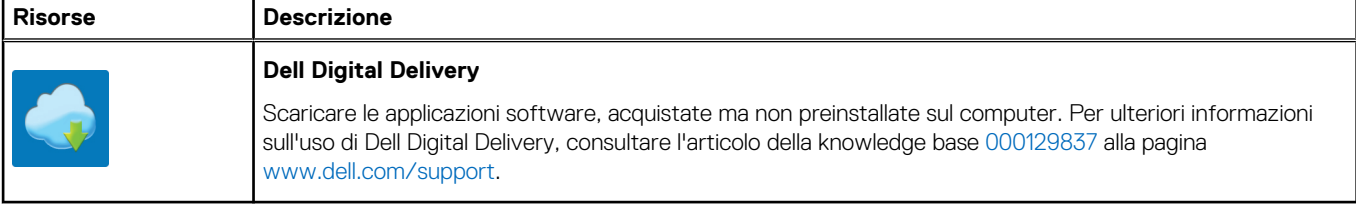

# **Viste di OptiPlex 5000 Micro**

## <span id="page-8-0"></span>**Display**

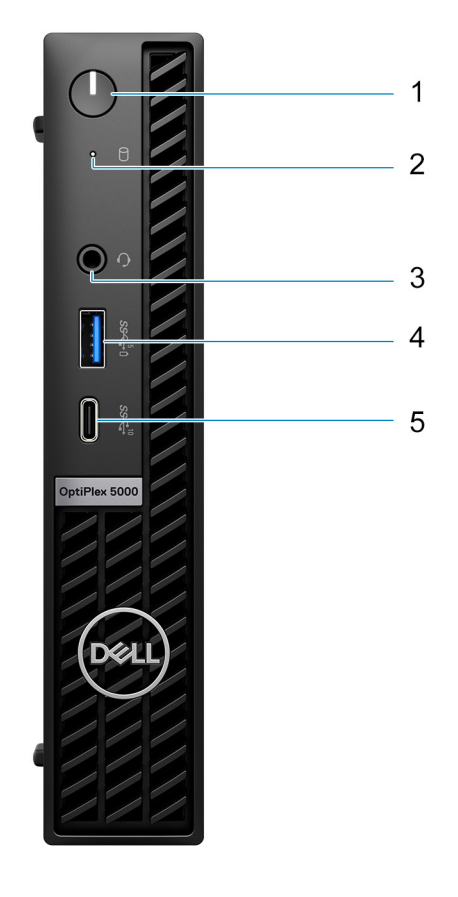

- 1. Pulsante di accensione con LED di diagnostica
- 2. Indicatore attività del disco rigido
- 3. Jack audio universale
- 4. Porta USB 3.2 Gen 1 con PowerShare
- 5. Porta USB 3.2 Gen 2x1 Type-C

### <span id="page-9-0"></span>**parte posteriore**

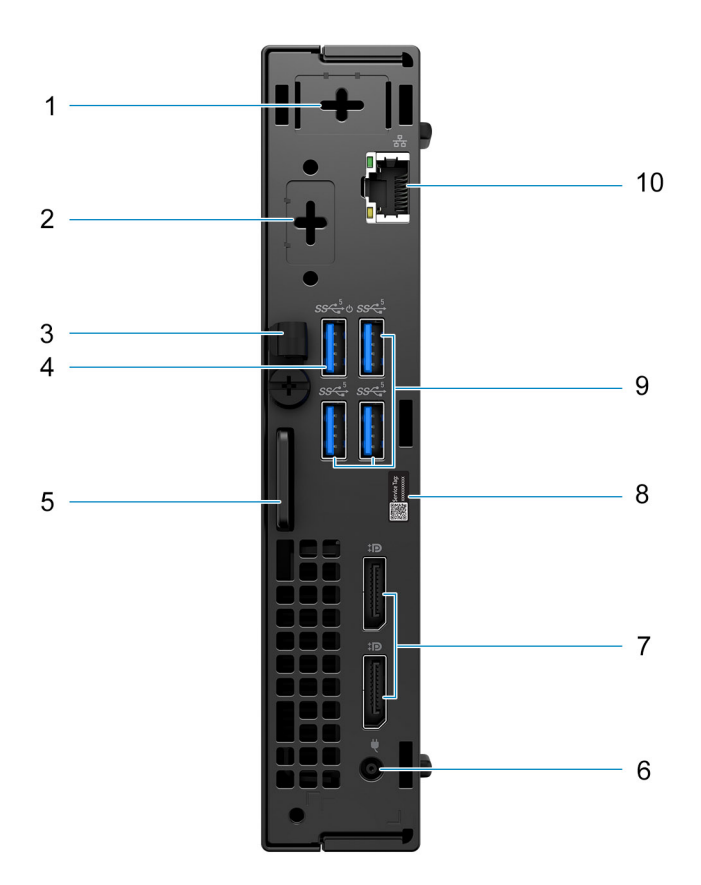

- 1. Connettore per antenna esterna (opzionale)
- 2. 1 porta video opzionale (HDMI 2.0b/DisplayPort 1.4a (HBR3)/VGA/PS2/seriale/USB Type-C con DisplayPort Alt-Mode)
- 3. Fermaglio per cavo ingresso CC
- 4. Porta USB 3.2 Gen 1 con Smart Power On
- 5. Slot per cavo di sicurezza Kensington e anello per lucchetto
- 6. Porta adattatore per l'alimentazione
- 7. Due DisplayPort 1.4a (HBR2)
- 8. Etichetta codice di matricola
- 9. 3 porte USB 3.2 Gen 1
- 10. Porta Ethernet RJ45

**3**

# **Specifiche di OptiPlex 5000 Micro**

### <span id="page-10-0"></span>**Dimensioni e peso**

La seguente tabella elenca altezza, larghezza, profondità e peso di OptiPlex 5000 Micro.

#### **Tabella 2. Dimensioni e peso**

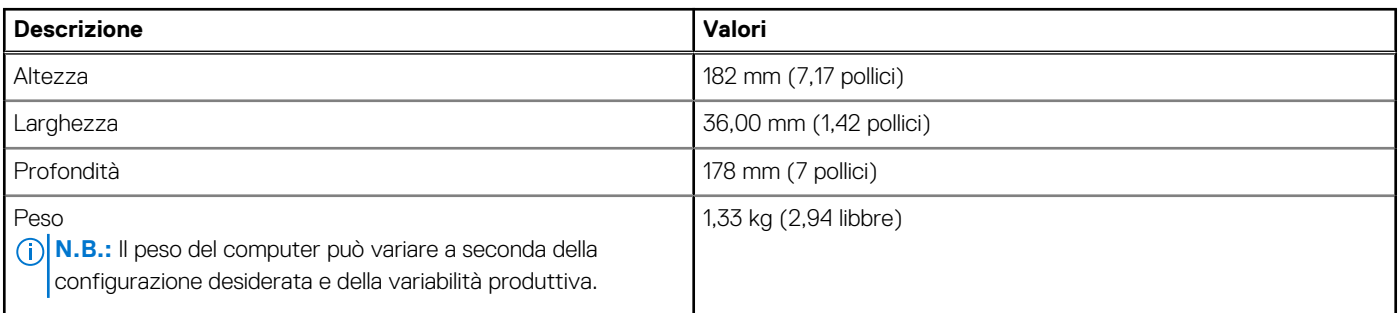

### **Processore**

La seguente tabella elenca informazioni dettagliate sui processori supportati da OptiPlex 5000 Micro.

### **Tabella 3. Processore**

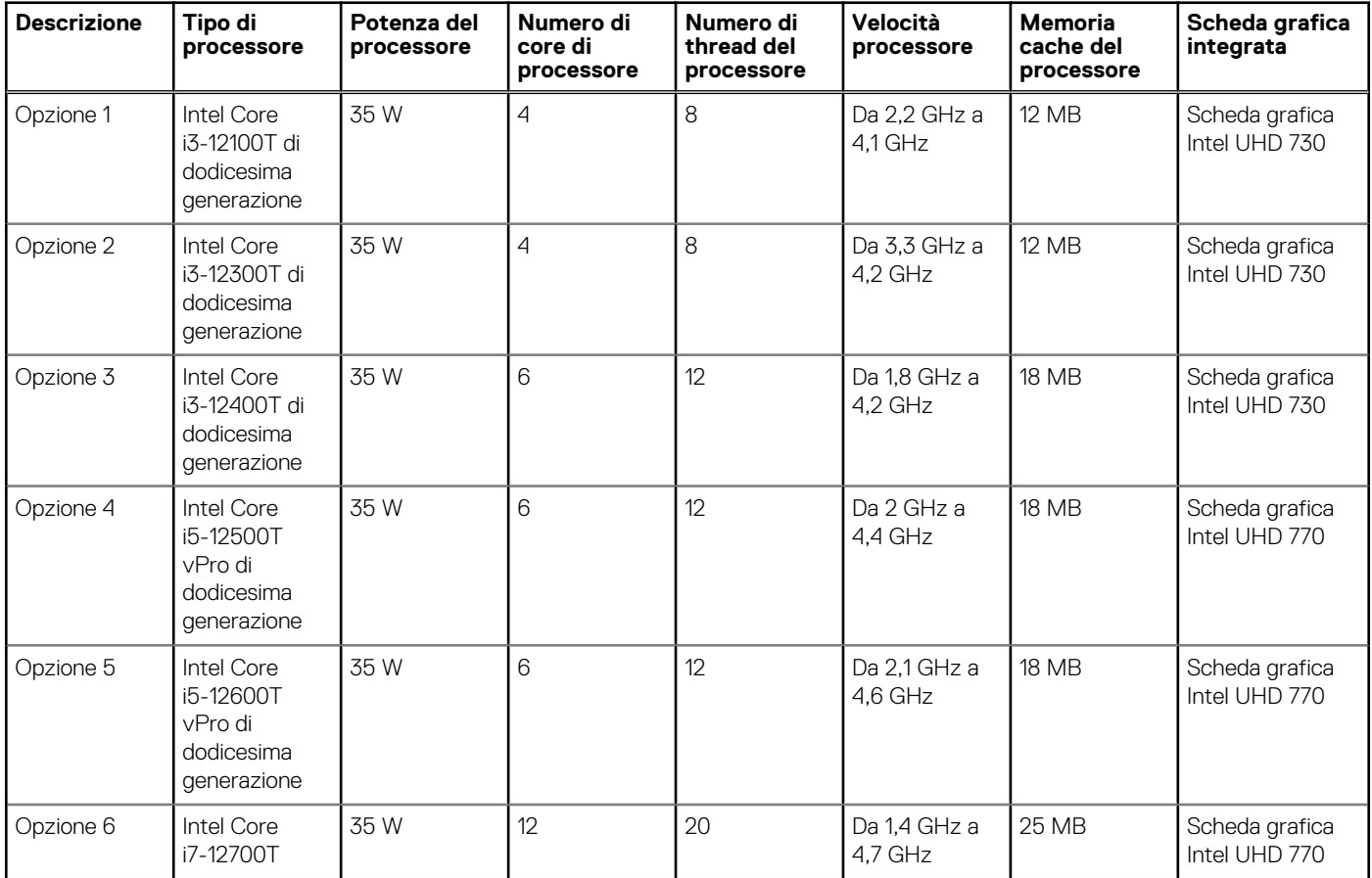

#### <span id="page-11-0"></span>**Tabella 3. Processore (continua)**

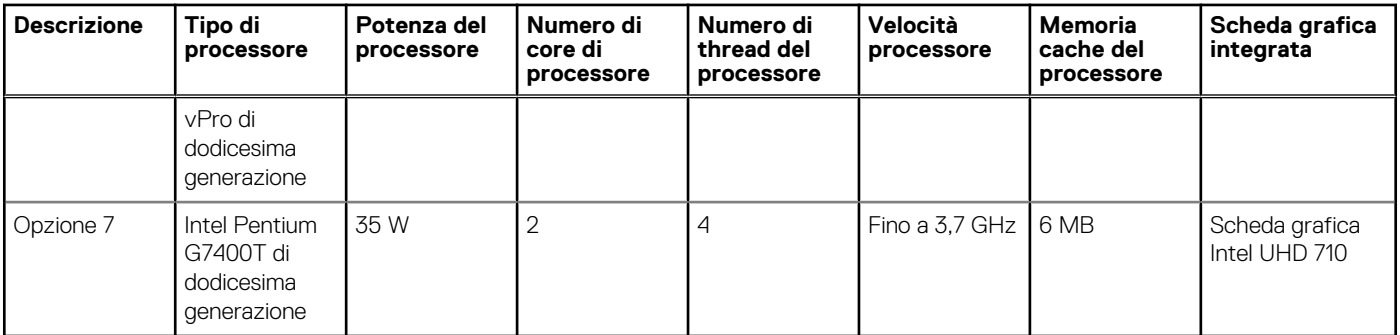

# **Chipset**

La seguente tabella elenca i dettagli dei chipset supportati da OptiPlex 5000 Micro.

#### **Tabella 4. Chipset**

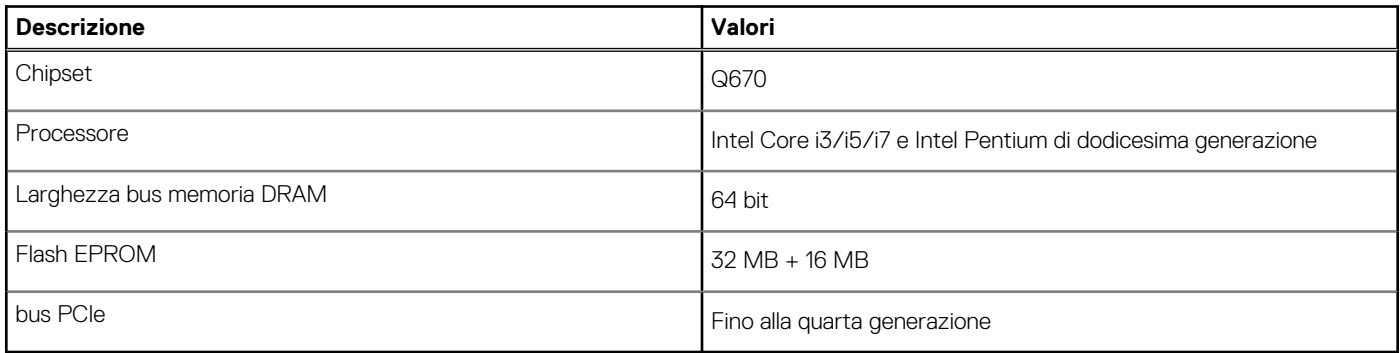

### **Sistema operativo**

OptiPlex 5000 Micro supporta i seguenti sistemi operativi:

- Windows 11 Home, 64 bit
- Windows 11 Pro, 64 bit
- Downgrade a Windows 11 (immagine Windows 10)
- Windows 11 Pro Education, 64 bit
- Windows 11 CMIT Government Edition, 64 bit (solo per la Cina)
- Kylin Linux Desktop versione 10,1 (solo per la Cina)
- Ubuntu Linux 20.04 LTS, 64 bit

### **Memoria**

La seguente tabella fornisce le specifiche di memoria di OptiPlex 5000 Micro.

#### **Tabella 5. Specifiche della memoria**

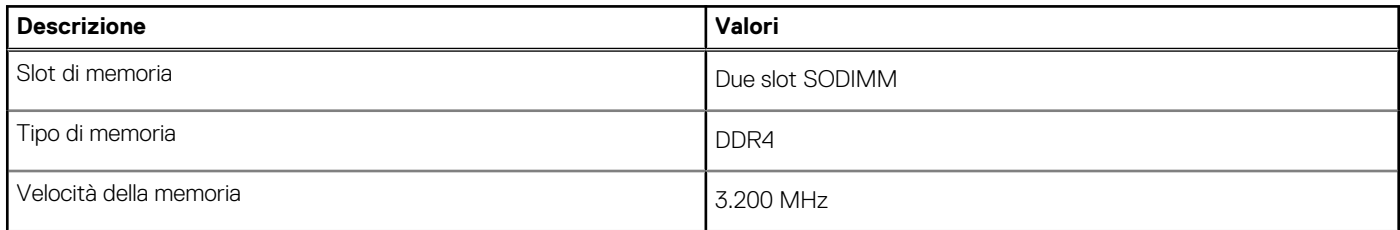

### <span id="page-12-0"></span>**Tabella 5. Specifiche della memoria (continua)**

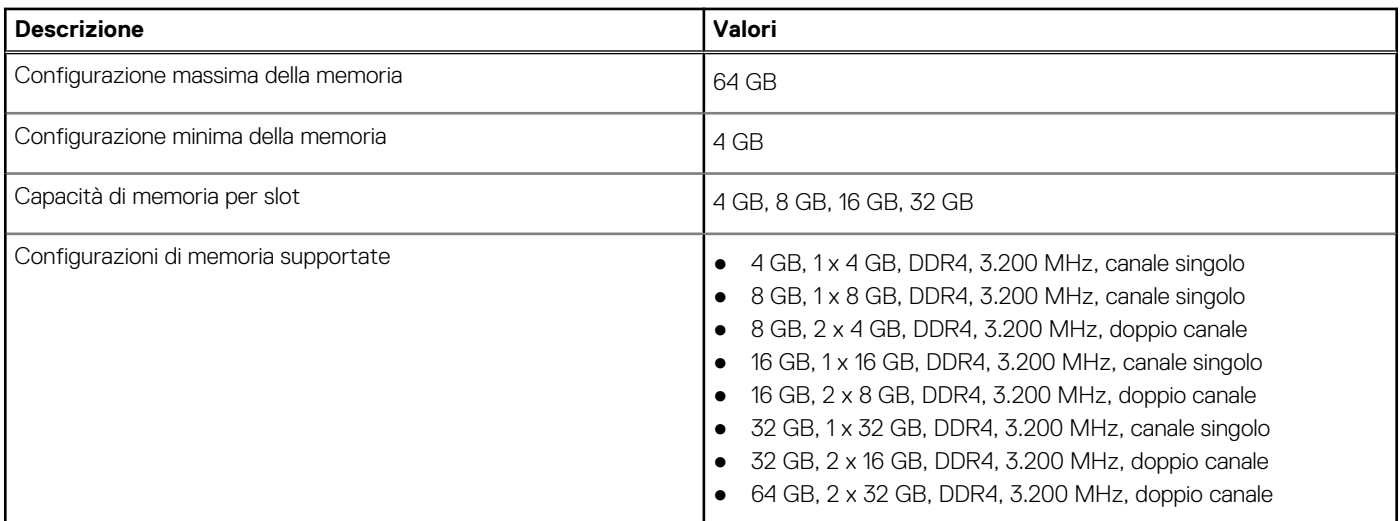

### **Matrice di memoria**

La seguente tabella elenca le configurazioni di memoria supportate da OptiPlex 5000 Micro.

#### **Tabella 6. Matrice di memoria**

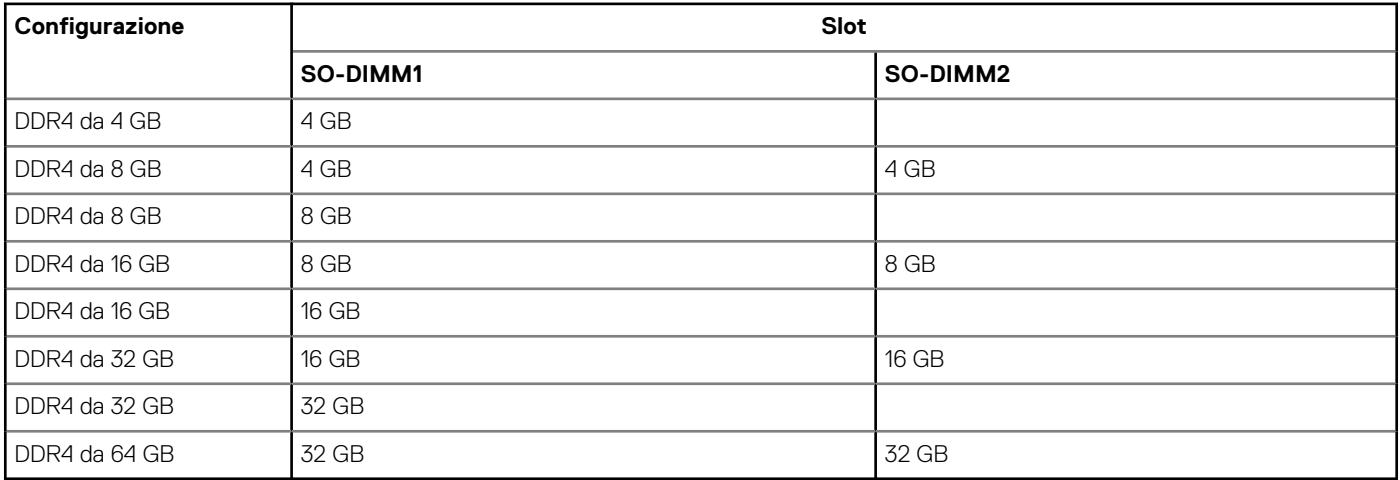

### **Porte esterne**

La seguente tabella fornisce le specifiche delle porte di OptiPlex 5000 Micro.

### **Tabella 7. Porte esterne**

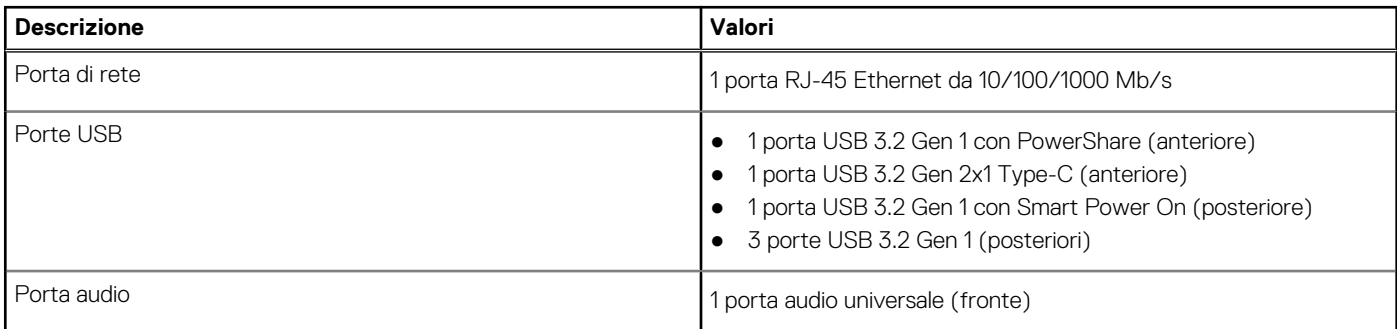

### <span id="page-13-0"></span>**Tabella 7. Porte esterne (continua)**

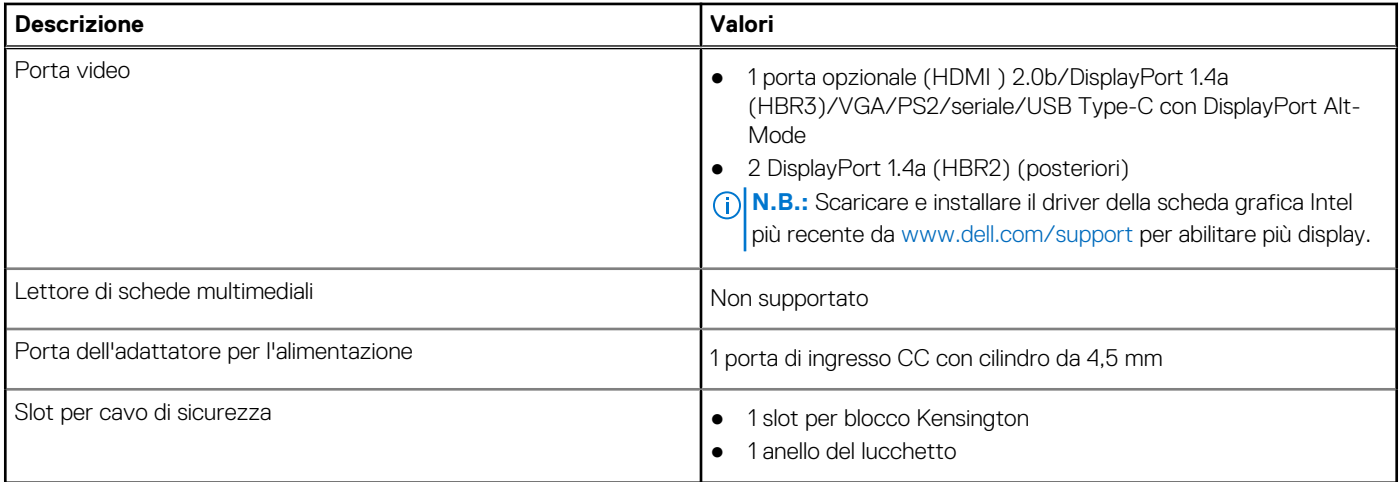

## **Slot interni**

La seguente tabella elenca gli slot interni di OptiPlex 5000 Micro.

#### **Tabella 8. Slot interni**

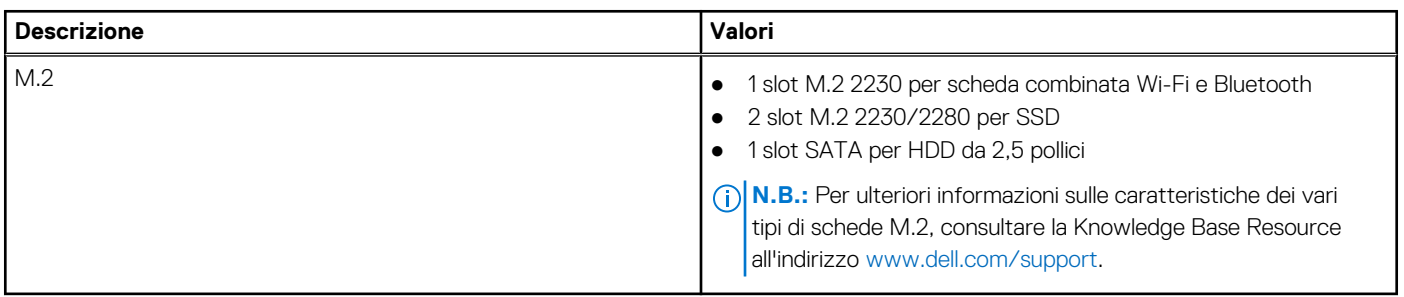

### **Ethernet**

La seguente tabella elenca le specifiche del modulo LAN Ethernet cablato di OptiPlex 5000 Micro.

### **Tabella 9. Specifiche Ethernet**

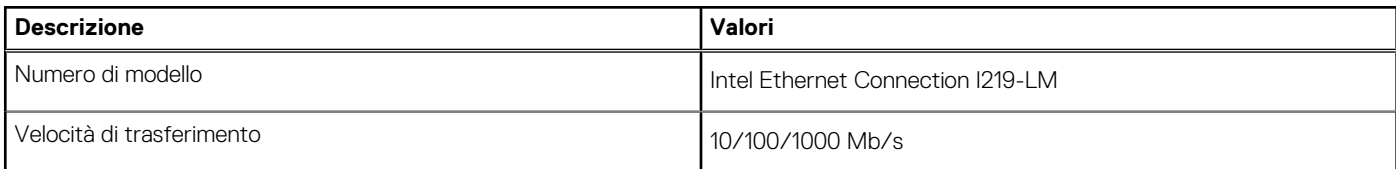

### **Modulo wireless**

La seguente tabella elenca le specifiche del modulo WLAN d OptiPlex 5000 Micro.

#### **Tabella 10. Specifiche dei moduli wireless**

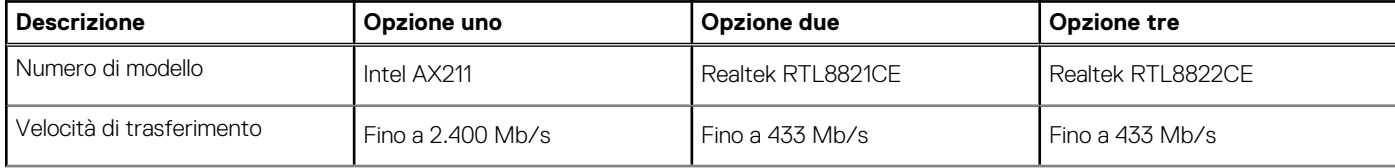

### <span id="page-14-0"></span>**Tabella 10. Specifiche dei moduli wireless (continua)**

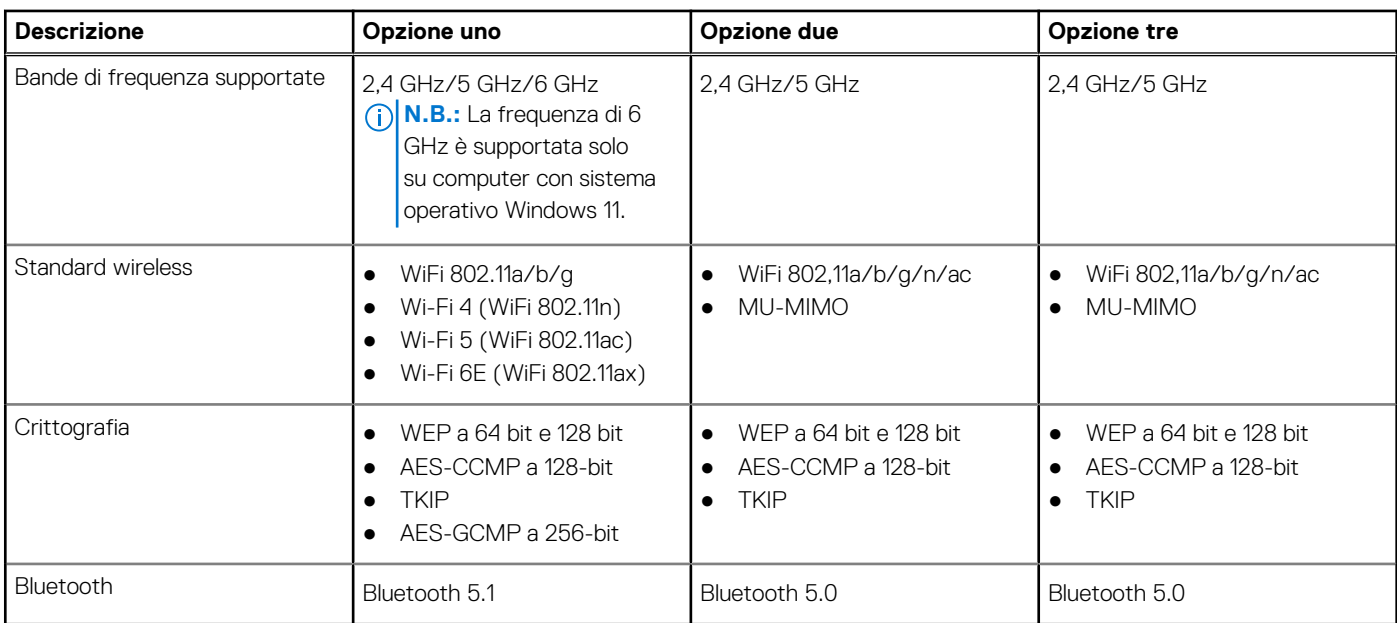

### **Audio**

La seguente tabella fornisce le specifiche audio di OptiPlex 5000 Micro.

### **Tabella 11. Specifiche dell'audio**

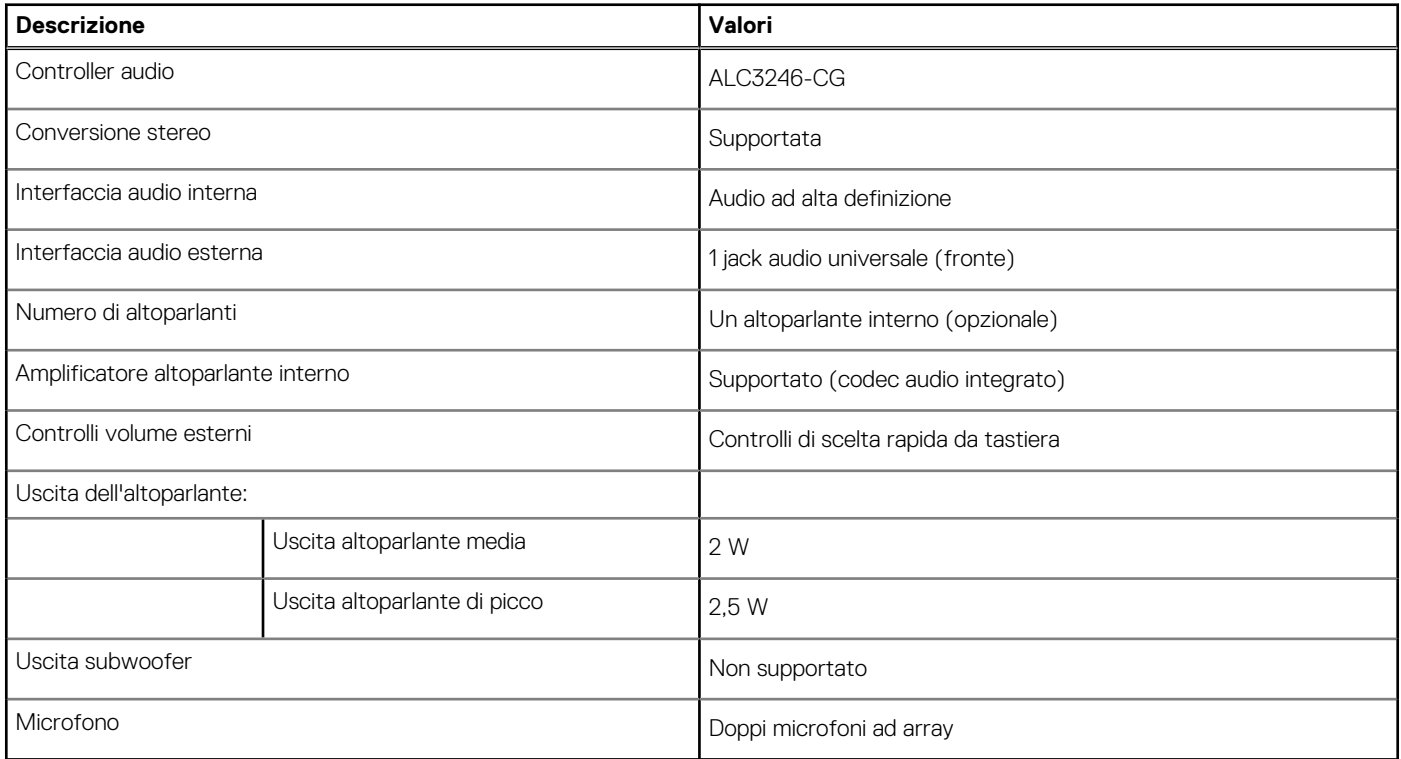

### **Storage**

Questa sezione elenca le opzioni di storage su OptiPlex 5000 Micro.

### <span id="page-15-0"></span>**Tabella 12. Matrice di storage**

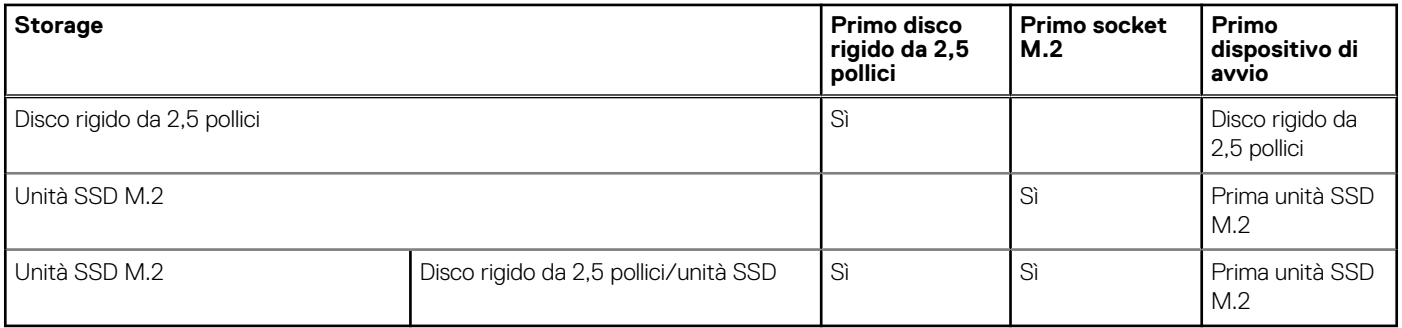

### **Tabella 13. Specifiche di storage**

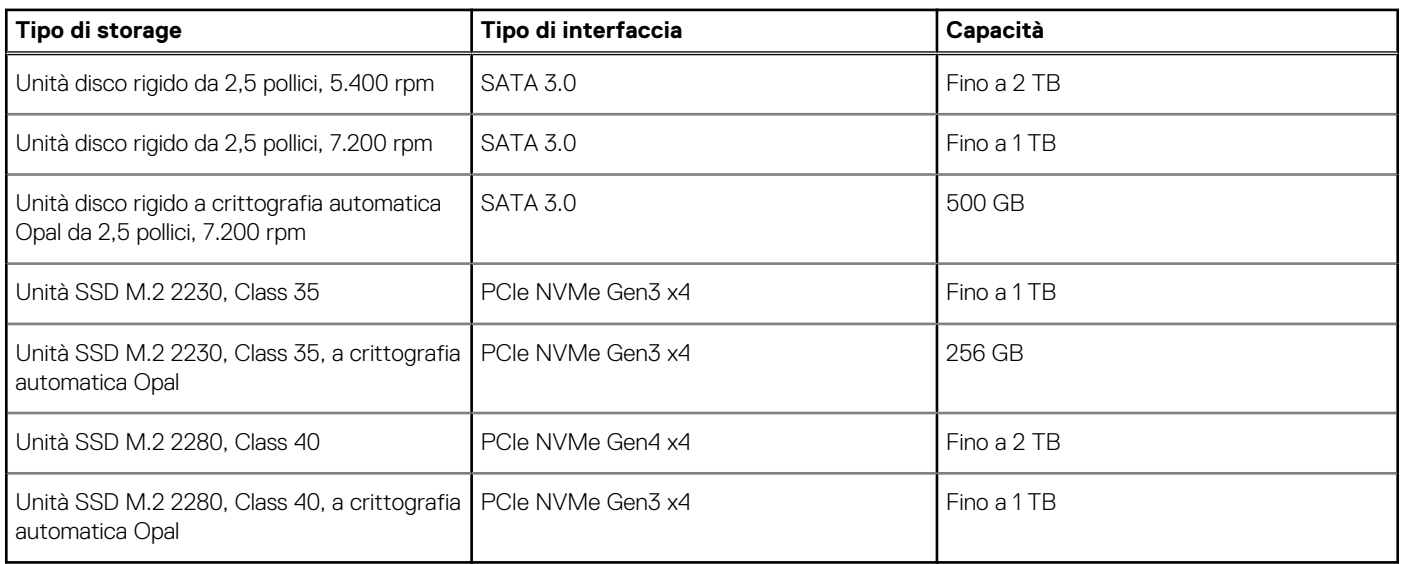

## **Adattatore per l'alimentazione**

### **Tabella 14. Specifiche dell'adattatore per l'alimentazione**

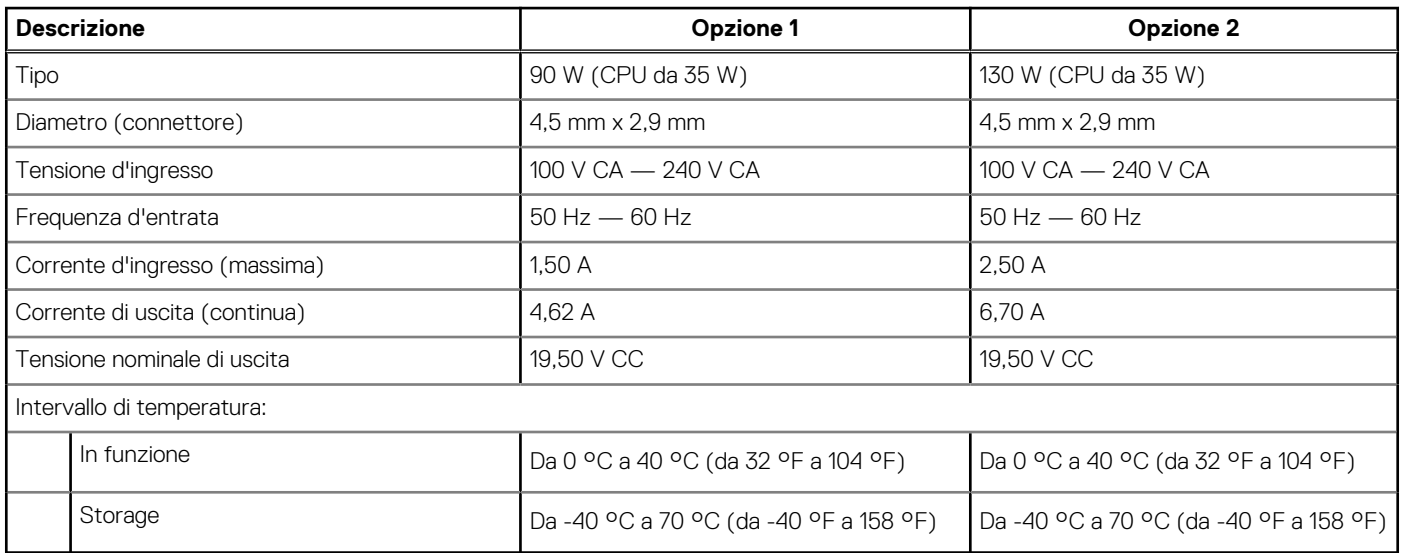

# <span id="page-16-0"></span>**GPU - Integrata**

La seguente tabella elenca le specifiche della GPU integrata supportata da OptiPlex 5000 Micro.

### **Tabella 15. GPU - Integrata**

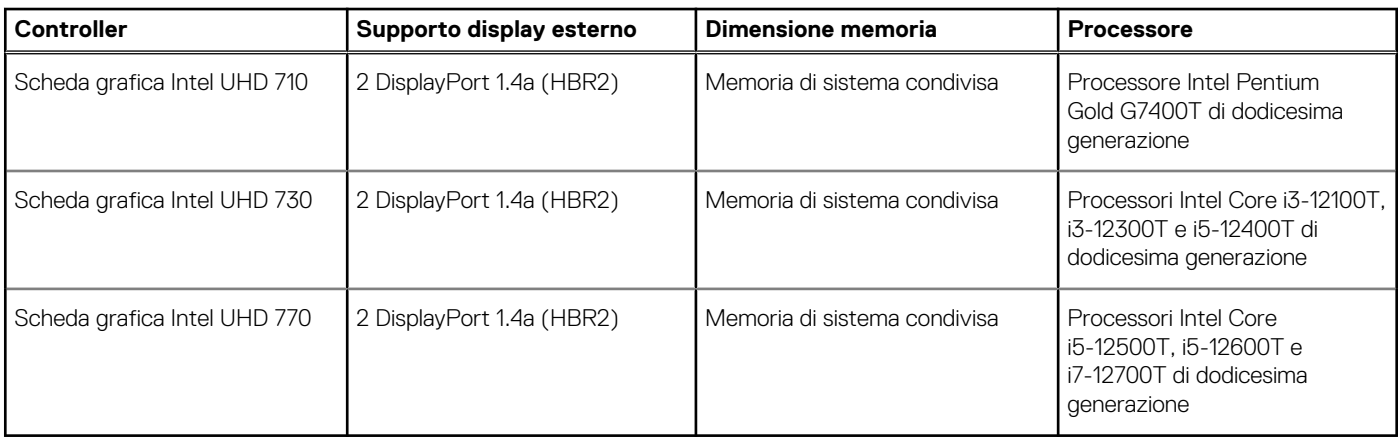

### **Support Matrix per più display**

La seguente tabella elenca la Support Matrix per più display di OptiPlex 5000 Micro.

#### **Tabella 16. OptiPlex 5000 Micro: due DP1.4 (HBR2) + VGA/HDMI 2.0/DP1.4 (HBR3)/DP1.4 Type-C ALT-Mode (HBR3) opzionali**

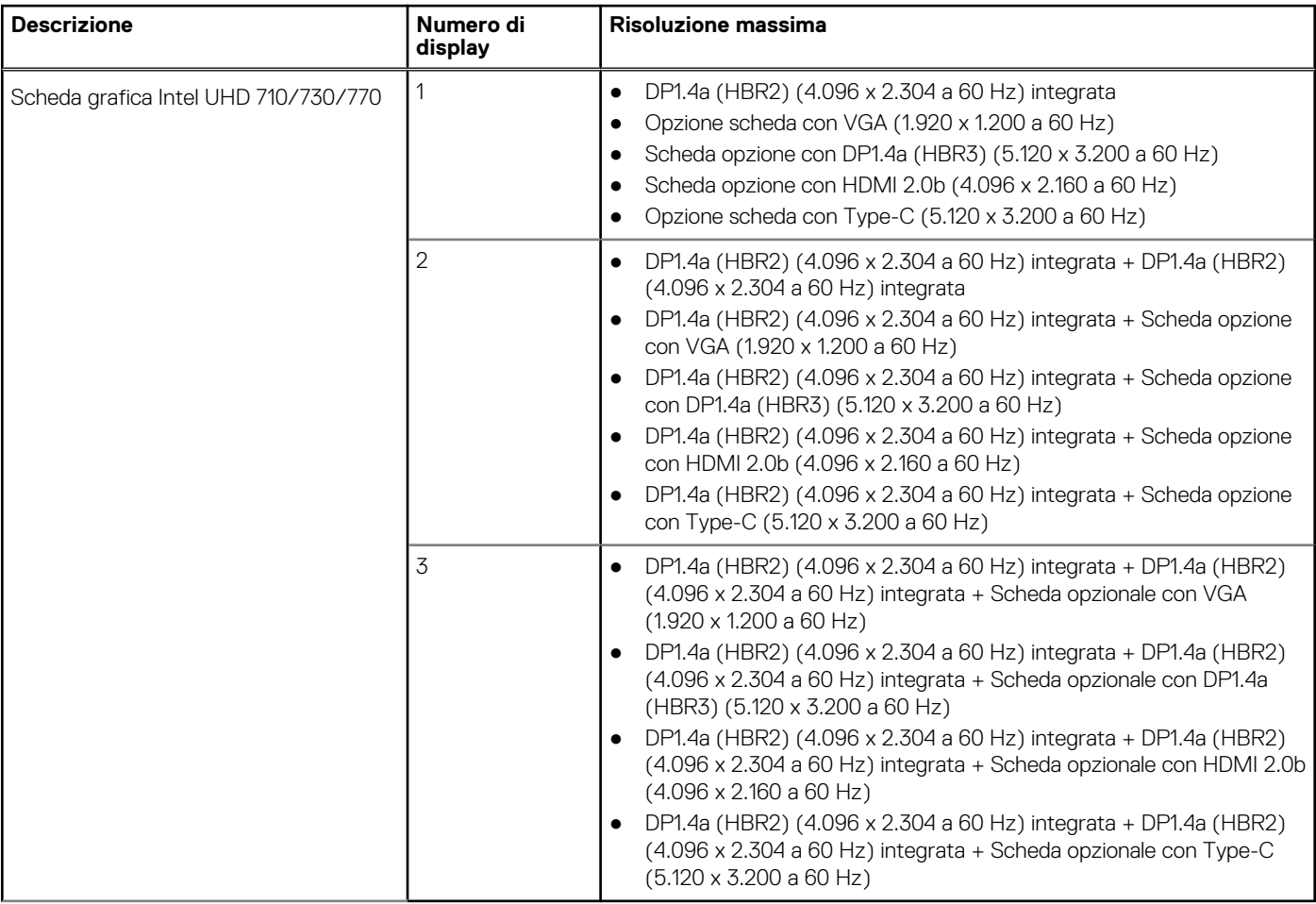

## <span id="page-17-0"></span>**Sicurezza hardware**

La seguente tabella fornisce le specifiche di sicurezza hardware di OptiPlex 5000 Micro.

#### **Tabella 17. Sicurezza hardware**

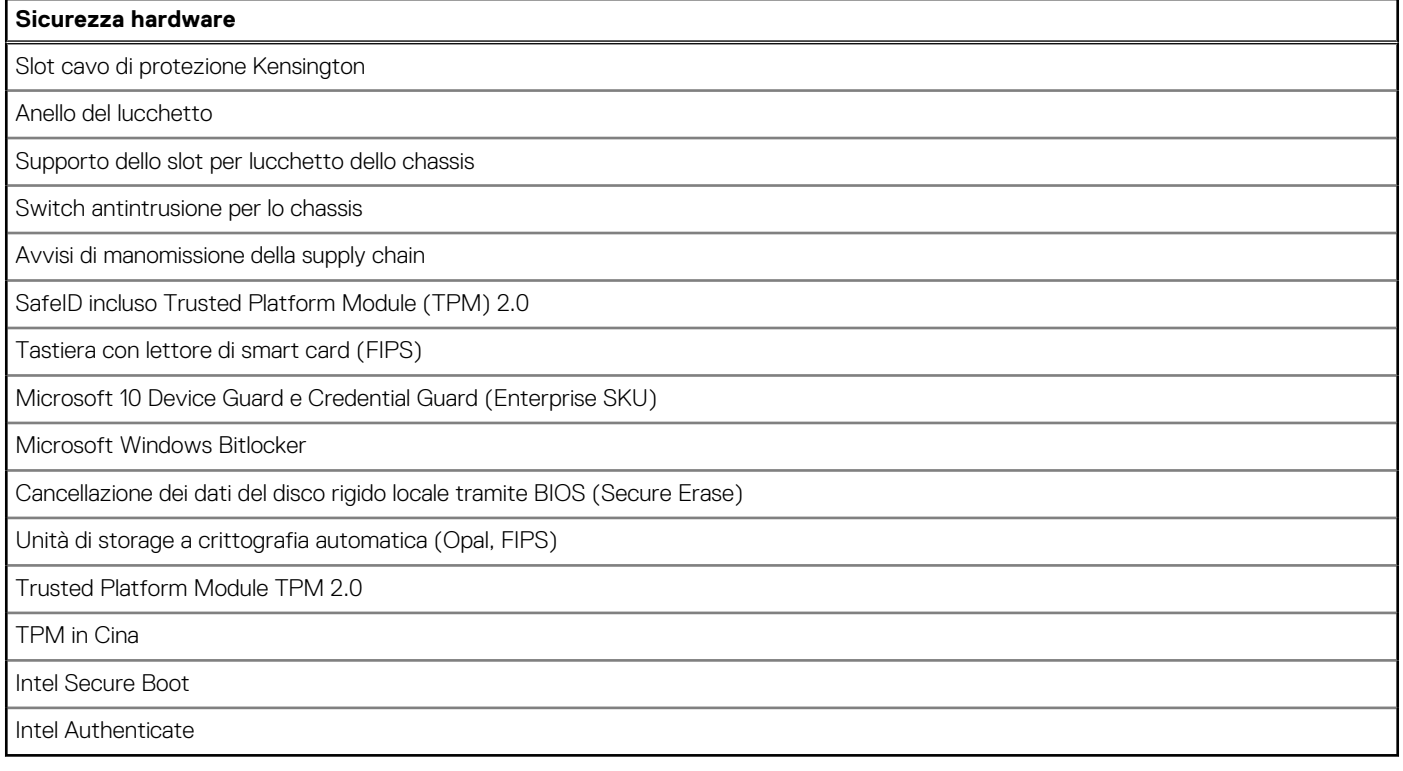

### **Caratteristiche ambientali**

La seguente tabella fornisce le specifiche ambientali di OptiPlex 5000 Micro.

#### **Tabella 18. Caratteristiche ambientali**

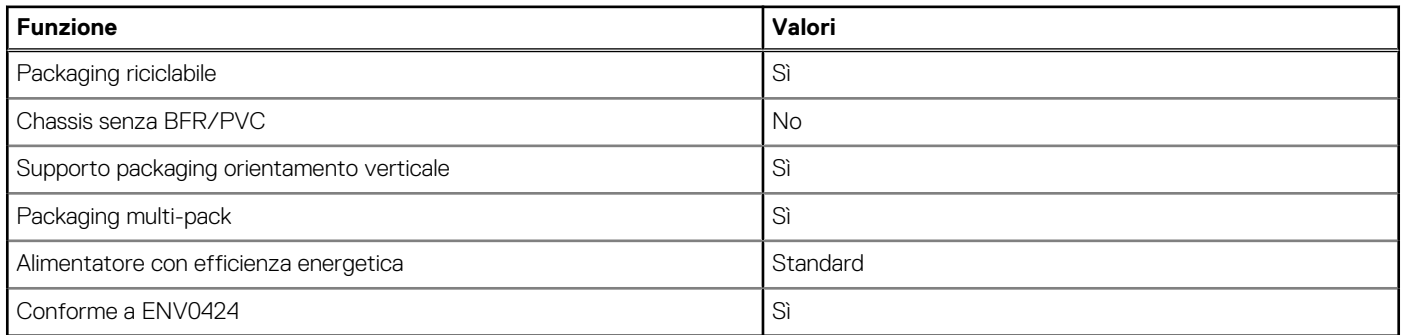

**N.B.:** Il packaging in fibra di legno contiene almeno il 35% di materiale riciclato per peso totale della fibra di legno. Il packaging che non contiene fibra di legno può essere dichiarata Non Applicabile. I criteri previsti richiesti per EPEAT 2018.

## **Conformità alle normative**

La seguente tabella fornisce la conformità alle normative di OptiPlex 5000 Micro.

#### <span id="page-18-0"></span>**Tabella 19. Conformità alle normative**

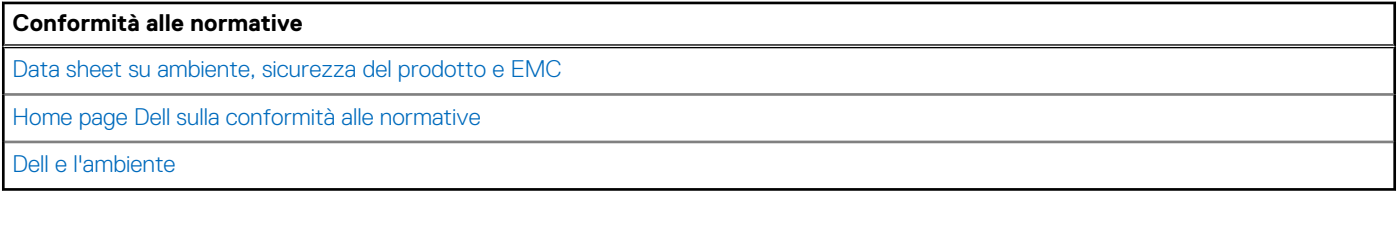

## **Condizioni dell'ambiente operativo e di storage**

La seguente tabella elenca le specifiche operative e di storage di OptiPlex 5000 Micro.

**Livello di sostanze contaminanti trasmesse per via aerea:** G1 come definito da ISA-S71.04-1985

### **Tabella 20. Ambiente del computer**

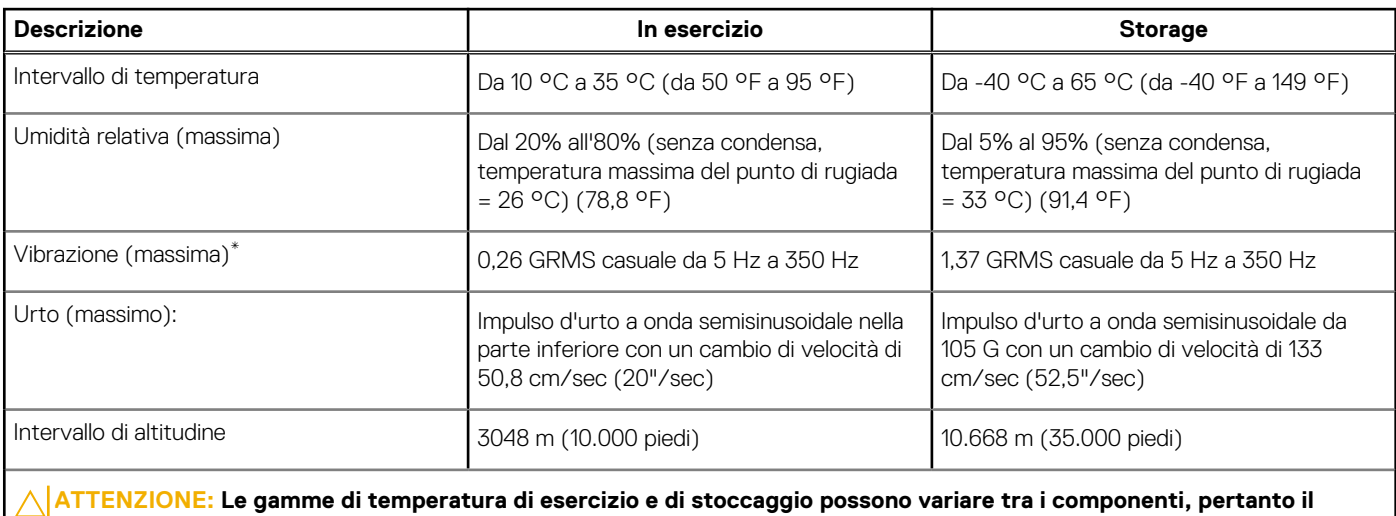

**funzionamento o lo stoccaggio del dispositivo al di fuori di questi intervalli può influire sulle prestazioni dei componenti.**

\* Misurata utilizzando uno spettro a vibrazione casuale che simula l'ambiente dell'utente.

† Misurata utilizzando un impulso semisinusoidale di 2 ms.

# <span id="page-19-0"></span>**Come ottenere assistenza e contattare Dell**

### Risorse di self-help

È possibile richiedere informazioni e assistenza su prodotti e servizi Dell mediante l'utilizzo delle seguenti risorse self-help:

#### **Tabella 21. Risorse di self-help**

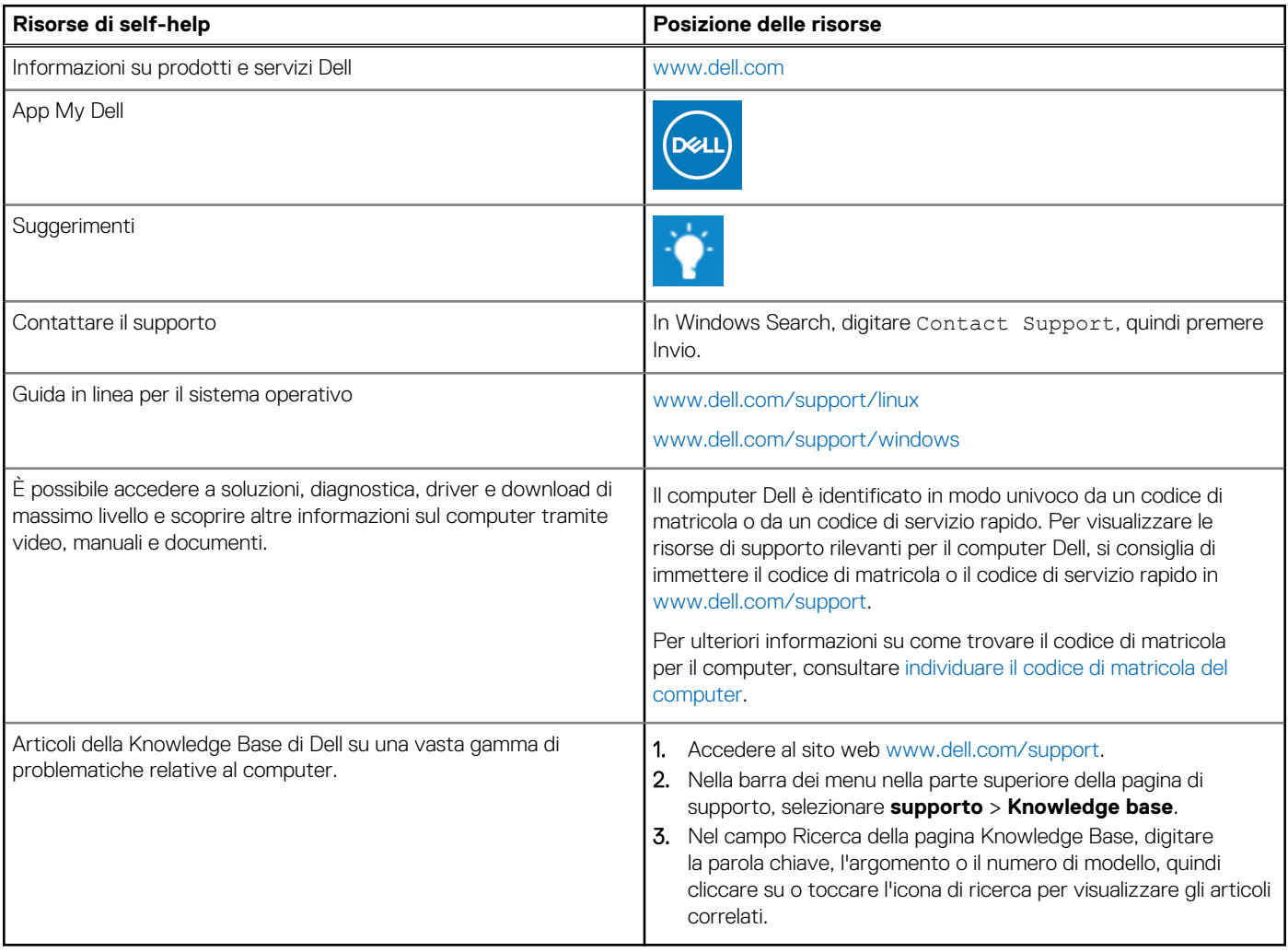

### Come contattare Dell

Per contattare Dell per problemi relativi a vendita, supporto tecnico o assistenza clienti, visitare il sito Web [www.dell.com/contactdell](https://www.dell.com/contactdell). **N.B.:** La disponibilità varia in base al Paese/all'area geografica e al prodotto,e alcuni servizi possono non essere disponibili nel proprio

Paese/area geografica.

**n.B.:** Se non si dispone di una connessione Internet attiva, le informazioni di contatto sono indicate sulla fattura di acquisto, sulla distinta di imballaggio, sulla bolla o sul catalogo dei prodotti Dell.